cura di Tommaso Pantuso

# AMATE

# **Derivate**

## di Marco Genovesi - Pietrasanta (Lu)

Il programma che vi invio consente il calcolo della derivata analitica delle funzioni fondamentali, che normalmente si studiano in analisi matematica. Tali funzioni possono essere collegate da operazioni di somma e sottrazione e, a due a due, da operazioni di prodotto e quoziente. Nell'immissione delle funzioni è necessario rispettare la sintassi specificata nella tabella iniziale, per evitare risultati errati; è possibile inoltre calcolare il valore numerico in un punto  $X_0$  della funzione derivata. Quest'ultimo risultato si ottiene grazie alle proprietà del buffer di tastiera illustrate nell'articolo "Vic da Zero+64" sul numero 38 di MC.

#### Commenti

Il nostro lettore è stato un po' avaro di parole e quindi ci sembra necessaria qualche precisazione.

Il programma proposto potrà essere molto utile a tutti quegli studenti che vogliano esercitarsi sulla derivazione delle funzioni fondamentali. Ci vengono offerte inoltre altre possibilità: la prima, di minor rilievo, è quella di poter introdurre una sommatoria di funzioni fondamentali (seno, coseno, logaritmo, tangente, arcotangente ecc.).

La seconda, ci permette di introdurre funzioni più complesse (a due a due) sotto forma di prodotti o quozienti di due delle funzioni fondamentali cui abbiamo accennato. Infine, l'ultima possibilità offerta ci permette di calcolare il valore della funzione derivata in un punto X<sub>0</sub>. Su quest'ultimo fatto riteniamo utili delle ulteriori precisazioni. Cominciamo intanto col dire che, in generale, bisogna rispettare rigorosamente la sintassi illustrata in un'apposita tabella impressa sullo schermo all'inizio dell'elaborazione. In base ad essa, se ad esempio vogliamo calcolare la derivata del rapporto

> X Sinx

dovremo introdurre in macchina la funzione scritta in questi termini:  $+ (X)$ <sup>1</sup>01/SIN(X).

Derivate @ PRINT"TIERIVAZIONE":FORI=1T01000:NEXT:DIMAX(10):DIMA\$(10):GOT0250 H=0+PRINT+POKE36869,242+INPUT"F(X)=";F\$+IFLEFT\$(F\$,1)()"-"THENF\$="+"+F\$ 2 FORJ=1TOLEN(F\$) 2 0\$=MID\$(F\$,J,1)<br>4 IF0\$="+"OR0\$="-"THENGOSUB10<br>5 IF0\$="\*"THENM=M+1 6 NEXTJ GOTO11 10 H=H+1 : R%(H)=J : R%(H+1)=LEN(F\$)+1 : RETURN 11 FORT=1TOH: K=R%(T+1)-R%(T)<br>12 R\$(T)=MID\$(F\$, R%(T), K) NEXT PRINT FORT=1TOH PRINTA\$(T) 15 NEXT<br>30 D#=""+0\$=""+FORL=1TOH+IFMID\$<R\$<L>,8,1>="/"THEN44 31 IFLEN(R#(L))<8THEN99 READX\* 34 35 READB\$ 36 IFX\$=U\$THENE\$=V\$+"\*"+B\$ 37 NEXTI RESTORE 38 FORI=1T032 39 READX\$ 40 READB#  $41$ IFX\$=V\$THENG\$=U\$+"\*"+B\$ NEXTI RESTORE  $42^{1}$ 43 H#= E\$+G\$:Q\$=Q\$+H\$:GOTO99<br>44 Z\$=A\$(L):R\$=LEFT\$(Z\$,7):T\$="+"+RIGHT\$(Z\$,6) 45 FORI=1T032 · READA\* · READB\* 46 IFA#=R#THENE#=B#+"\*"+T# 47 NEXTI RESTORE FORI=1T032 READA# READB# 48 IFAS=T\$THENG\$="-"+R\$+"\*"+B\$ 49 50 NEXTI RESTORE 100 D\$=0\$:PRINT:PRINT"DY/DX=";:FORL=1TOH :C\$=A\$(L) 102 FORI=1T032 103 READX# 104 READB\$ 105 IFX\$=C\$THEND\$= D\$+B\$ 106 NEXTI 107 RESTORE: NEXTL: PRINTD\$ 188 DATA +SIN(X),+COS(X),+COS(X),-SIN(X),+LOG(X),+1/X,+EXP(X),+EXP(X)<br>189 DATA -SIN(X),-COS(X),-COS(X),+SIN(X),-LOG(X),-1/X,-EXP(X),-EXP(X)<br>118 DATA+SQR(X),+1/(2\*SQR(X)),-SQR(X),-1/(2\*SQR(X)) 111 DRTR +<X>101,1,+<X>102,+2\*X+<X>103,+3\*X12,+<X>104,+4\*X13,+<X>105,+5\*X14,+<X  $2106$ 112 DRTR +6\*X15,-(X)101,-1,-(X)102,-2\*X,-(X)103,-3\*X12,-(X)104,-4\*X13,-(X)105,-5 \*\* 14 113 DATA -(X) 105,-5\*X14,+ATN(X),+1/(1+X12),-ATN(X),-1/(1+X12),+ARC(X),-1/(SQR(1- $×1252$ 114 DATA -ARC(X), +1/(SQR(1-X12)), +(X)100, +0, -(X)100, -0 115 DATA +TAN(X), +1/COS(X) 12, -TAN(X), -1/COS(X) 12<br>116 DATA +CTG(X), -1/SIN(X) 12, -CTG(X), +1/SIN(X) 12 203 GETA# : IFA#=""THEN203 284 GOTO288 250 PRINT"ZFIXJAMMESSE":FORI=1T032:READA\$:PRINTA\$, READA\$:NEXT:RESTORE 260 PRINT"\*INSERIRE COEFFICIENTI NUMERICI COME FATTORI DI MOLTIPLICAZIONE DI 6 C IFRE" 270 RESTORE GOTO1 280 PRINT"J300 DEF FNA(X)=";D\$:IFLEN(D\$)>70THENEND 285 POKE631, 19 POKE632, 13 POKE633, 71 POKE634, 207 POKE635, 51 POKE636, 48 POKE637, 4 287 POKE638, 13 POKE198, 8 END 300 DEF FNA(X)=+1/X 305 PRINT"3": INPUT"40";X 310 PRINTFNA(X) 315 PRINT"XMMMMLETURNE PER NUOVO +0" PRINT PRINT"XMSPACEE PER NUOVA F(X)" 317 PRINT PRINT" SHE<br>320 GETAS : IFAS=""THEN320 PER FINE 325 IFA#=CHR#(13)THEN305 IFA\$="+"THEN END 327 330 CLR PRINT"3" GOT01

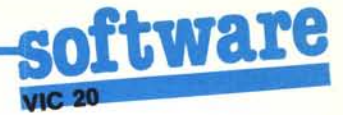

Otterremo come risultato, sul teleschermo, la "scritta":

 $(+ (1 \cdot + \text{SIN}(X) - + (X) \uparrow 01 \cdot + \text{COS}(X)) / (( +$  $SIN(X))$ <sup> $(2)$ </sup>

che, opportunamente decifrata (non è difficile osservare che la scrittura un po' eccentrica è dovuta al fatto che ogni funzione componente viene indicata con il segno). equivale a

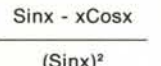

A questo punto, se vogliamo calcolare il valore di questa funzione in un punto, premeremo un tasto qualsiasi: ci verrà chiesto di introdurre il valore di  $X_0$  e verrà effettuato il calcolo.

Una cosa importante da notare è che, essendo il valore calcolato di volta in volta. avendo introdotto la funzione-risultato in una linea di programma (la 310) utilizzando le proprietà del buffer di tastiera, non potremo, naturalmente, introdurre un valore di  $X_0$  che annulli il denominatore, perché in tal caso ci verrebbe segnalata una condizione di errore e il programma si arresterebbe. Attenzione, quindi.

Come ultime cose, ricordiamo che non vengono effettuate le derivazioni sia delle funzioni precedute da costanti che di quelle di argomento composto. Inoltre, se sbagliate la sintassi della funzione introdotta, a volte viene fornito un risultato "sintatticamente errato" per quanto riguarda segni o parentesi per cui, in quel caso, volendo calcolare il valore della funzione ottenuta in un punto  $X_0$ , otteremo un: ?Sintax error in 310!

Infine, le funzioni a denominatore dovrete introdurle senza segno: un eventuale segno "-" va portato a numeratore.

# Life

### di Michele Morini - Monza (MI)

L'idea centrale del gioco è la simulazione di una popolazione di cellule ideale, confinate in una zona limitata, entro cui nascono, crescono e muoiono. Ogni cellula può semplicemente avere due stati possibili: viva o morta, c'è o non c'è: quello che sarà il suo destino alla generazione successiva è deciso in base all'esame delle condizioni di un suo intorno. Potremo stabilire, ad esempio, che una cellula muoia se è isolata, cioè se non ha altre cellule vive intorno a sé, oppure che muoia per soffocamento quando è completamente circondata da altre cellule vive.

Questo gioco non è certo una primizia: nasce infatti nel 1970 ad opera di J.H. Conway e affonda le sue radici nei primi anni cinquanta negli studi che Von Neumann effettuò sugli automi cellulari alla ricerca di strutture autoreplicantisi. È chiaro dunque che Life è un caso particolare, e particolarmente felice, di automa cellulare: si assume infatti che le celle abbiano due stati possibili (anziché n stati), che siano quadrate (anziché un poligono qualsiasi), che la matrice delle celle sia rettangolare, che l'intorno significativo sia costituito da otto cellule circostanti (intorno di Moore) e che il tutto sia in due dimensioni, cioè nel piano. Rimane ora da decidere la regola di transizione che porrà le condizioni di nascita, morte e sopravvivenza delle cellule. Il gioco originale si svolge con i seguenti vincoli: se una cellula è viva, rimarrà tale nella generazione seguente se vi sono due o tre cellule vive nel suo intorno; se ve ne sono tre sarà viva indipendentemente dal suo stato attuale (nascita); in ogni altra situazione morirà. Logicamente rimangono molte altre regole da esplorare, circa 10 elevato a 77!

Volendo, è anche possibile cambiare la topologia dell'intorno considerando solo le quattro direzioni principali (intorno di

Neumann): in questo caso le regole possibili scendono a 65536. Inutile aggiungere che abbiamo la più completa libertà di agire sulla configurazione d'inizio della popolazione ed è proprio qui il fascino del gioco: nella sua imprevedibilità e diversità. Una minima variazione dà origine a sviluppi diversissimi tra loro: alcune configurazioni muoiono completamente, altre ciclano con periodi più o meno lunghi, altre ancora raggiungono la stabilità dopo un certo tempo. (Nota: vedi la serie di articoli sul Life di Corrado Giustozzi su MC n. 37 - 38  $39 - 40$ ).

Life 10 REM LIFE  $20^{1}$ REM POKE36879, 25 · POKE650, 255 · CO=1  $50$ PRINT"TENNING 60 65 PRINT"  $\mathbb{Z}$  ( PRINT" 70  $\mathbf{I}$  $\overline{a}$ LIFE p. 72 PRINT" 深り PRINT"  $\overline{a}$ 75 80 PRINT" LCOPYRIGHT #1984 票 1  $\mathbf{I}$ PRINT"  $\approx$ 82 85 PRINT"  $\approx$  1 i ee PRINT" 90 **SEV**  $\overline{a}$ T.O 92 PRINT" a i 95 PRINT" 語 ! **100 PRINT** 1771年174K版 LSOFTWARE M(C) 21" PRINT" 102 震士 105 PRINT P=PEEK(644):POKE56, P-3:POKE55, 0:CM=4\*(PEEK(36866)AND128)+37888 120 VM=4\*<PEEK(36866)AND128)+64\*<PEEK(36869)AND120) 130 BT=P-3:ET=P-1:SR=(P-1)\*256:J=SR+11:NG=SR+3<br>M\$="@BENERRZIONE N \*"  $140$ 160 FORI=1TOLEN(M\$):POKE999+I, ASC(MID\$(M\$, I, 1)):NEXT  $170$  $410$ FORI=673T0761:READA:POKEI.A:NEXT FORI=SATOSA+250 : READA : POKEI, A : NEXT  $430$ POKE176, BT: POKE177, ET: POKE253, JAND255: POKE254, J/256 450 POKE180, NGAND255: POKE181, NG/256 460 470 P0KE2, C0: P0KE693, CM/256: P0KE709, (CM/256)+2 475 POKE36879, 111 : POKE646, CO : PRINT".7" PRINT"MCOMPILAZIONE REGOLA"; : INPUTR\$: IFLEFT\$<R\$, 1><>"S"THEN515 480  $FORI = 0T08$ 490 495 PRINTI"CELLE VIVE=";: INPUTR\$: IFR\$="0"THENPOKE163+1,32:NEXT: 00T0520 IFR\$="1"THENPOKE163+I,81 \NEXT\GOTO520 500 IFR\$="X"THENPOKE163+1,00 NEXT : GOTO520 505 PRINT". II" : GOT0495 510 FORI=0TO8:READA:POKE163+I.A:NEXT<br>PRINT"XWUOI LA SCRITTA ";:INPUTR\$<br>IFLEFT\$(R\$,1)<>"N"THEN560 515 520 530 FORI=0T02: POKESA+211+1, 234: NEXT 540 CLR: PRINT"(7"): OPEN10, 0 560 PRINT"X":POKE198,0:INPUT#10,R\$:CLOSE10 570 SYS((PEEK(644)-1)\*256) 580 IFPEEK(0)>10THENPRINT"X"; : POKE36879, 27 : END 590 600 OPEN10, 0: GOTO570 9000 DATA169,0,168,133,182,133,183,133,251,133,0,170,133,148,173,136,2,133 9010 DATA191, 169, 148, 133, 149, 165, 2, 145, 148, 230, 148, 208, 248, 230, 149, 165, 149<br>9020 DATA201, 150, 208, 240, 96, 162, 0, 189, 232, 3, 32, 210, 255, 232, 224, 16, 208, 245 9030 DATR160,0,182,182,138,41,15,72,138,41,240,74,74,74,74,72,200,192,2 9040 DRTR208, 237, 162, 4, 104, 24, 105, 48, 32, 210, 255, 202, 208, 246, 160, 0, 96 10000 DATA32,161,2,165,176,133,252,165,191,133,1,162,0,230,0,208,2,230,1 10010 DATA177,0,201,81,208,1,232,24,169,20,101,0,133,0,152,101,1,133,1,177 10020 DRTR0,201,81,208,1,232,230,0,208,2,230,1,177,0,201,81,208,1,232,230<br>10030 DRTR0,208,2,230,1/177,0,201,81,208,1,232,56,165,0,233,46,133,0,165<br>10040 DRTR1,233,0,133,1,177,0,201,81,208,1,232,230,0,208,2,230,1,177,0,201 10050 DATA81,208,1,232,230,0,208,2,230,1,177,0,201,81,208,1,232,24,165,0 10060 DATA105,20,133,0,152,101,1,133,1,177,0,201,81,208,1,232,230,0,208 10070 DATA2,230,1,181,163,209,2,177,0,145,251,230,0,230,251,208,10,230,1 10080 DRTR230, 252, 169, 1, 36, 1, 240, 3, 108, 253, 0, 165, 176, 133, 252, 165, 191, 133 10090 DATA1 , 177, 251 , 145, 0, 230, 0, 230, 251, 208, 246, 230, 1, 230, 252, 165, 252, 197<br>10100 DATA177, 208, 236, 169, 1, 24, 248, 101, 182, 133, 182, 152, 101, 183, 133, 183, 216<br>10110 DATA32, 201, 2, 165, 198, 208, 3 10120 DATA2, 201, 88, 240, 14, 201, 82, 208, 4, 132, 198, 240, 232, 201, 69, 240, 4, 208 10130 DATA226, 133, 00, 96 10150 DATA32, 32, 00, 81, 32, 32, 32, 32, 32

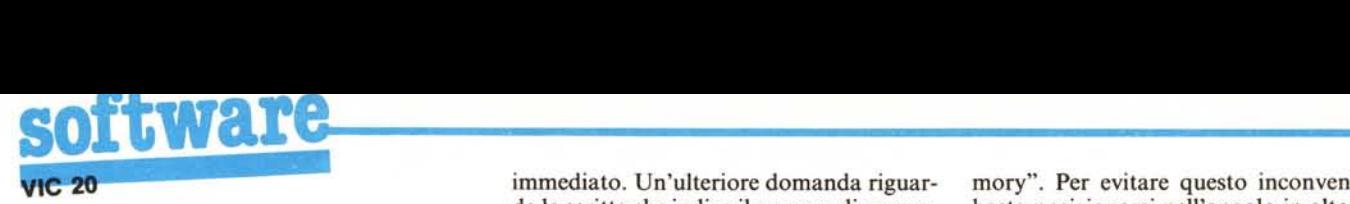

#### **n programma**

Life gira senza problemi su Vic 20 in qualsiasi configurazione di Ram. Per ottenere questa trasportabilità e la possibilità di compilare una regola qualunque, è stato aggiunto un piccolo programma in Basic che, in base alIa Ram presente, provvede ad alIocare correttamente il programma vero e proprio, completamente in LM, e ad inizializzare alcuni parametri. Dato il <Run >, dopo una breve attesa, ci verrà chiesto se desideriamo compilare una nostra regola di transizione: rispondendo "NO" o un altro carattere (anche il solo <Return >) viene selezionata la regola originale del gioco sopra descritta; se risponderemo invece affermativamente, il programma chiederà, per ogni numero di celIule vive nelI'intorno, quale sarà la sorte delIa celIula centrale: ad ogni domanda (otto in tutto) risponderemo con ''l'' se vogliamo la celIula viva in ogni caso, "O" per una morte certa "X" per una situazione stazionaria. Avute le risposte, viene costruita una tabelIa in Ram che consente di ridurre drasticamente i tempi di elaborazione. Infatti una volta noto il numero delle celIule vive nelI'intorno, l'accesso alI'elemento delIa tabelIa, che indica lo stato della generazione successiva, è praticamente

immediato. Un'ulteriore domanda riguarda la scritta che indica il numero di generazioni trascorse, che possiamo chiedere di avere in alto sullo schermo o no. A questo punto, quando vedremo il cursore lampeggiante sulIo schermo, potremo disegnare la configurazione d'inizio che più ci aggrada con Shift+Q (palIina); qualsiasi altro carattere viene considerato cellula morta. Terminata questa operazione, premeremo  $\leq$ RETURN $>$ e a questo punto potremo ammirare la vita che scorre sul video.

Premendo un tasto qualunque si può arrestare temporaneamente l'elaborazione, congelando le nostre celIule. A questo punto si hanno varie possibilità: premendo 'R" il gioco riparte a ritmo normale, con "E" vedremo apparire il cursore lampeggiante e potremo intervenire sulla situazione attuale modificandola. Tornando a premere <RETURN > siriparte e con "X" si pone termine alI'e1aborazione. Ogni altro tasto ha l'effetto di far avanzare di una generazione e, poiché i tasti sono dotati di .auto-repeat, tenendolo premuto vedremo la scena ralIentata.

È possibile cambiare il colore delIo schermo agendo, come al solito, sulIa locazione 36879 e quello delle cellule cambiando il valore delIa variabile CO in testa al Basic. Un ultimo avvertimento va ai possessori di Vic 20 inespanso: può capitare che, dando il < RETURN >, in fase di edit appaia il famigerato messaggio "out of memory". Per evitare questo inconveniente basta posizionarsi nelI'angolo in alto a sinistra con "Home" e... andrà tutto liscio.  $\frac{1}{1}$  si-<br>cio.

#### **Inviate i vostri programmi**

Alcuni lettori ci chiedono, nelle loro lettere, come sottoporre i loro programmi a MC.

È semplicissimo: registrate i vostri lavori su cassetta o disco (se il programma è proprio molto corto può bastare il semplice listato; certo, la cassetta non guasta mai ...), corredateli dell'opportuna documentazione e spedite il tutto alla redazione, indicando magari sulla busta la rubrica interessata.

Tutti iprogrammi che arrivano sono esaminati ed i migliori pubblicati.

Purtroppo non possiamo restituire, per ragioni organizzative, il materiale che ci viene inviato, anche in caso di mancata pubblicazione.

Ricordatevi che migliore è la documentazione, maggiore è la possibilità che il vostro lavoro venga pubblicato: spiegate quindi chiaramente il funzionamento del programma ed accludete tutto quello che pensate possa essere utile (elenco variabili e via dicendo). Soprattutto non dimenticate di indicare il vostro nome ed indirizzo (qualche volta succede!) e, se possibile, il numero telefonico.

Ah, quasi dimenticavamo: naturalmente è previsto un compenso, che varia normalmente tra le 30 e le 100.000 lire, a seconda della qualità del lavoro inviato.

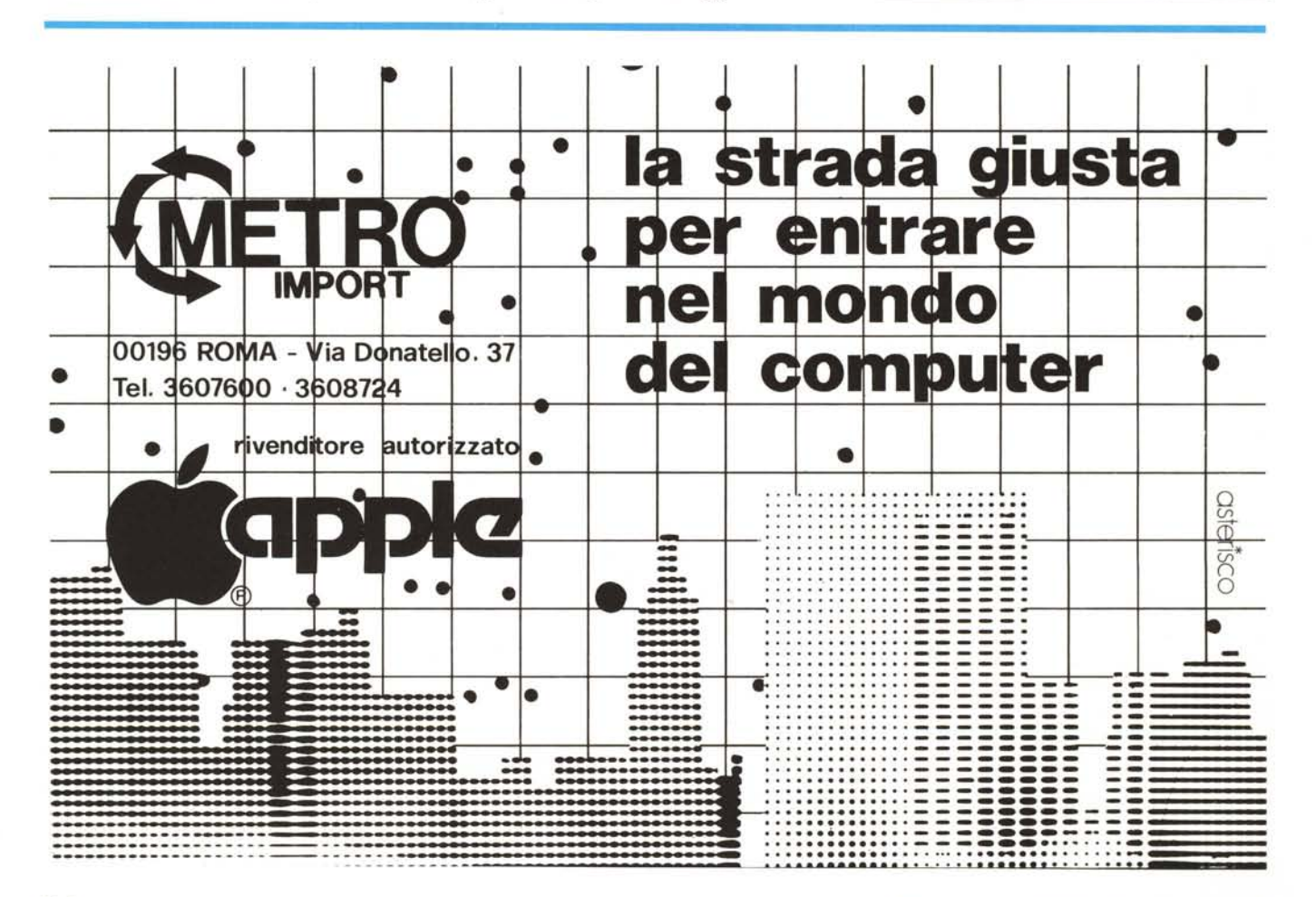

Ora EASY COMPUTING ti dà una mano per far funzionare al meglio il tuo COMMODORE 64. Una organizzazione amica ed efficace famosa in Europa, e da oggi anche in Italia.

PER IL TUO<br>OMMODORE 64

EASY COMPUTING ti offre la più vasta gamma di prodotti originali per il COMMODORE 64, tradotti in italiano, per un immediato utilizzo, sia nel campo professionale che nel tempo libero. Con Il vantaggio di ricevere tutta la documentazione relativa al programma che ti Interessa direttamente a casa tua. Basta compilare il coupon o scrivere direttamente a EASY COMPU-TING - Via A. Bertanl 24 - 50137 Firenze.

Questi i principali programmi che EASY COMPUTING ha selezionato per te:

SUPERSOFT - MUSIC MASTER, BUSI-CALC 2, BUSICALC 3, TOOLKIT, VICTREE, ZOOM, INTERDICTOR PILOT, MIKRO AS-SEMBLER e una scelta di VIDEOGAMES intelligenti.

ABACUS - ZOOM PASCAL, SUPER DISK UTILITIES, SCREEN GRAPHICS, ULTRABA-SIC, SYNTHY 64, VIDEOBASIC, GRAPHICS DESIGNER, TAS, CADPAK, CHARTPAK.

I

VIZA - VIZASPELL, VIZAWRITE.

ANIROG - Per la prima volta in Italia decine di vldeogames originali, considerati come I più elaborati e affascinanti del mercato europeo.

OXFORD PASCAL, HARDCOPY.

HARDWARE - SUPERSKETCH, VIDEO GRAPHIC DIGITISER, LIGHT PEN, 4 SLOT MOTHERBOAR INTERFACCE: SERIELINK/RS, SERIELINK, CENTROSERIA PRINTLlNK, etc,

 $\sqrt{2}$ 

# **ti VIA A.BERTANI 24 FIRENZE**

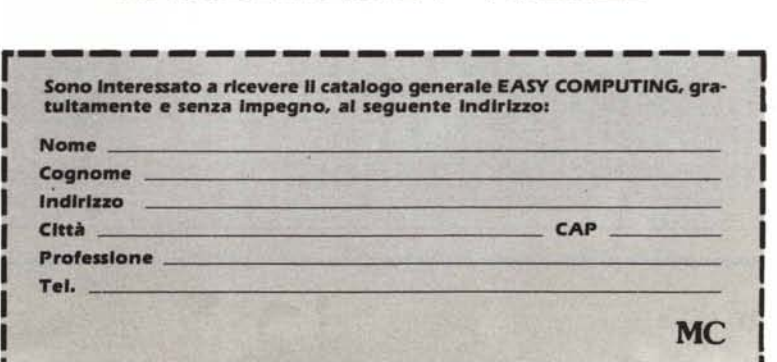